# **Contents**

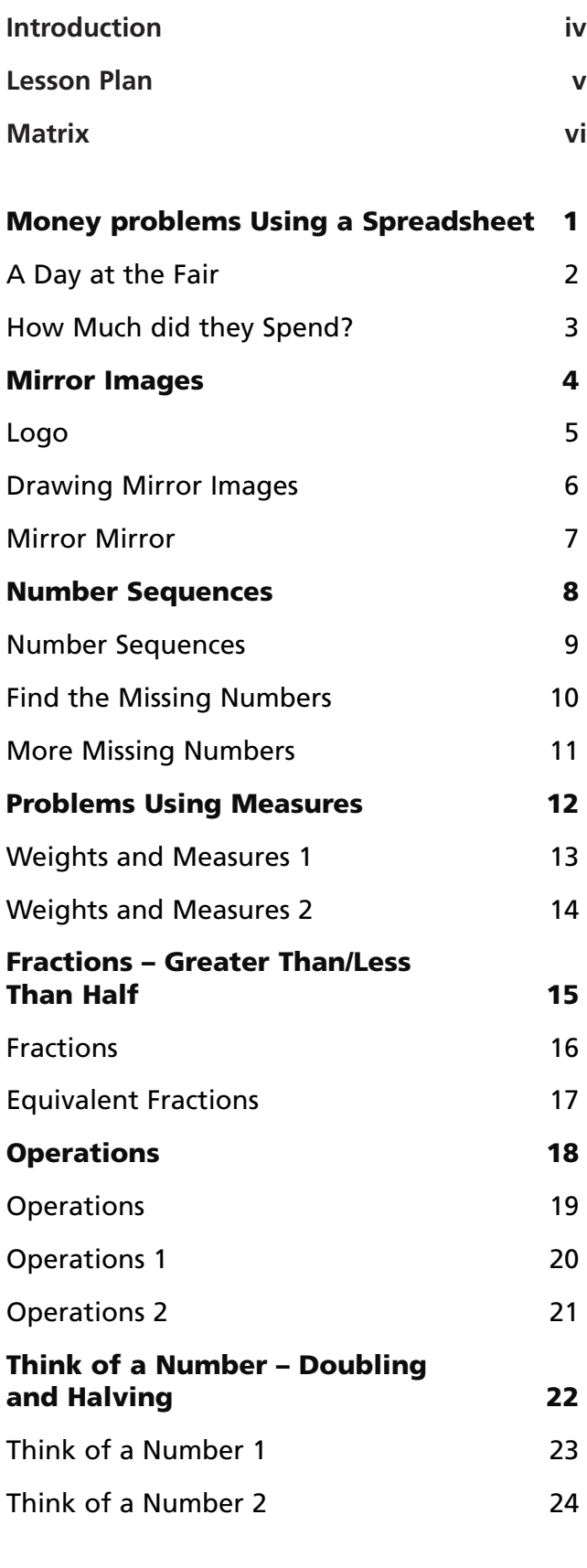

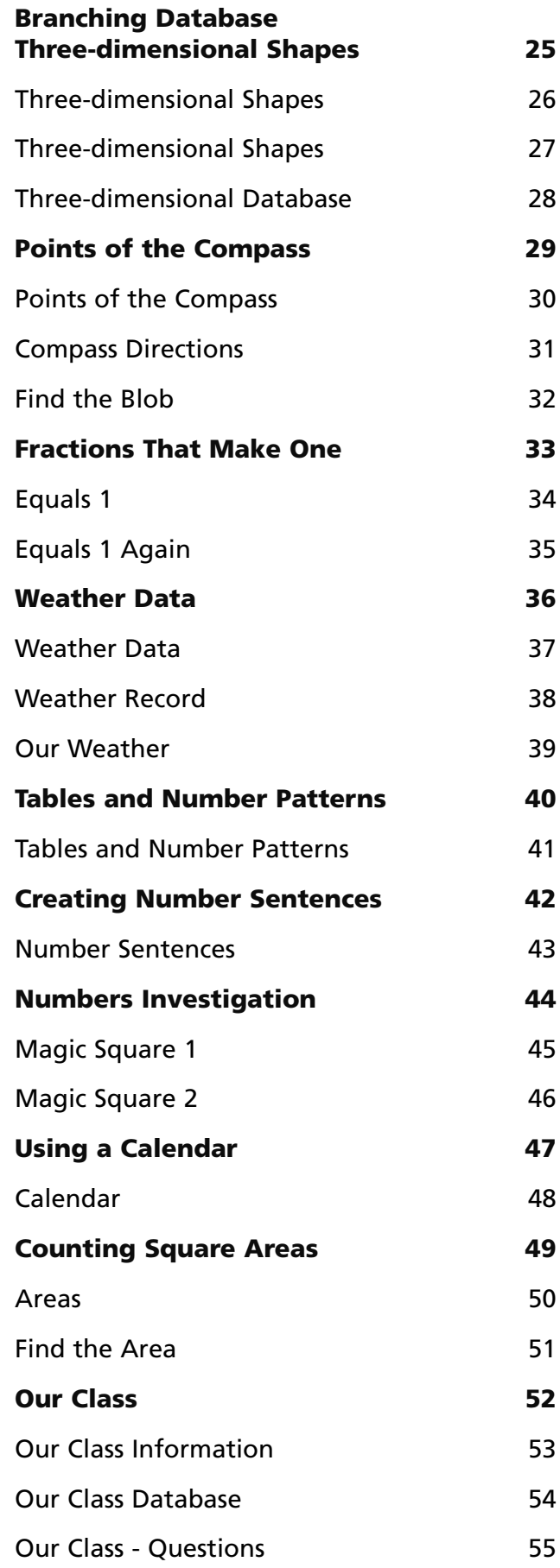

# **Introduction**

*ICT for primary maths* is intended to be used as a flexible resource, fitting easily into any mathematics programme. Each CD features ready-to-go activities.

### **The structure of the lessons**

This book contains:

- a teacher page for each activity providing the core information that you need to deliver an ICT component to your mathematics lesson.
- resource sheets for some activities to guide the students through using the programs. Older students will be able to use the programs independently, but younger students might need help in loading and using programs.
- activity sheets for most of the lessons. These can be used in one of the following ways:
	- to give the students practice and /or allow them to record answers before working on-screen
	- to record answers and give questions for the students to tackle whilst using the computer as a tool
	- to give extension work to complete after working on-screen.

### **Programs**

Applications include multimedia, spreadsheets and branching databases. The CD provides ready-to-go activities based in both preloaded software and in applications that you are already using. This mixture offers the opportunity to introduce the students to new software and extend their skills in programs they are already familiar with.

## **The Main program – HyperStudio®**

The CD contains all the files needed to run HyperStudio and it can be installed quickly on to a single computer or network of computers. Once installed and loaded, click on 'Activities' to access all the HyperStudio activities and view the contents for all the programs. Activities include drag and drop work, multi-choice questions, and data

logging. From here you can also access the teaching activities (see below). You need to install Quicktime 3.0 or higher to run this. This can be installed from www.apple.com/quicktime/download

### **Branching database**

All the branching databases are available in HyperStudio.

## **Spreadsheets**

The spreadsheets require Microsoft Excel. To open the Excel spreadsheet programs follow these steps:

- 1. click on My computer
- 2. click on C drive
- 3. click on program files
- 4. click on ICT for Primary Maths Year 4
- 5. click on Excel files
- 6. select the worksheet by clicking on it

### **Teaching Activities**

Each CD includes different multimedia teaching tools appropriate for the year group. These are flexible tools for direct interactive maths teaching. They include clocks, number lines and squares, money and flip numbers for place value. No specific lesson activities are given with these as they can be used flexibly within any maths lesson, including projecting on to a white board.

#### **Installation**

If you wish to evaluate the contents of the CD-ROM, please be advised that you may install the software on a single, stand-alone PC only and not on a server.

Once you have purchased the product on firm sale, you are entitled to network the software or use it concurrently on more than one machine.

If you decide not to keep the product after inspecting it, you are obliged to uninstall the software from the single PC. This can be done simply by going to the relevant maths ICT folder in Program Files and double-clicking on Unwise.exe

# **Lesson Plan**

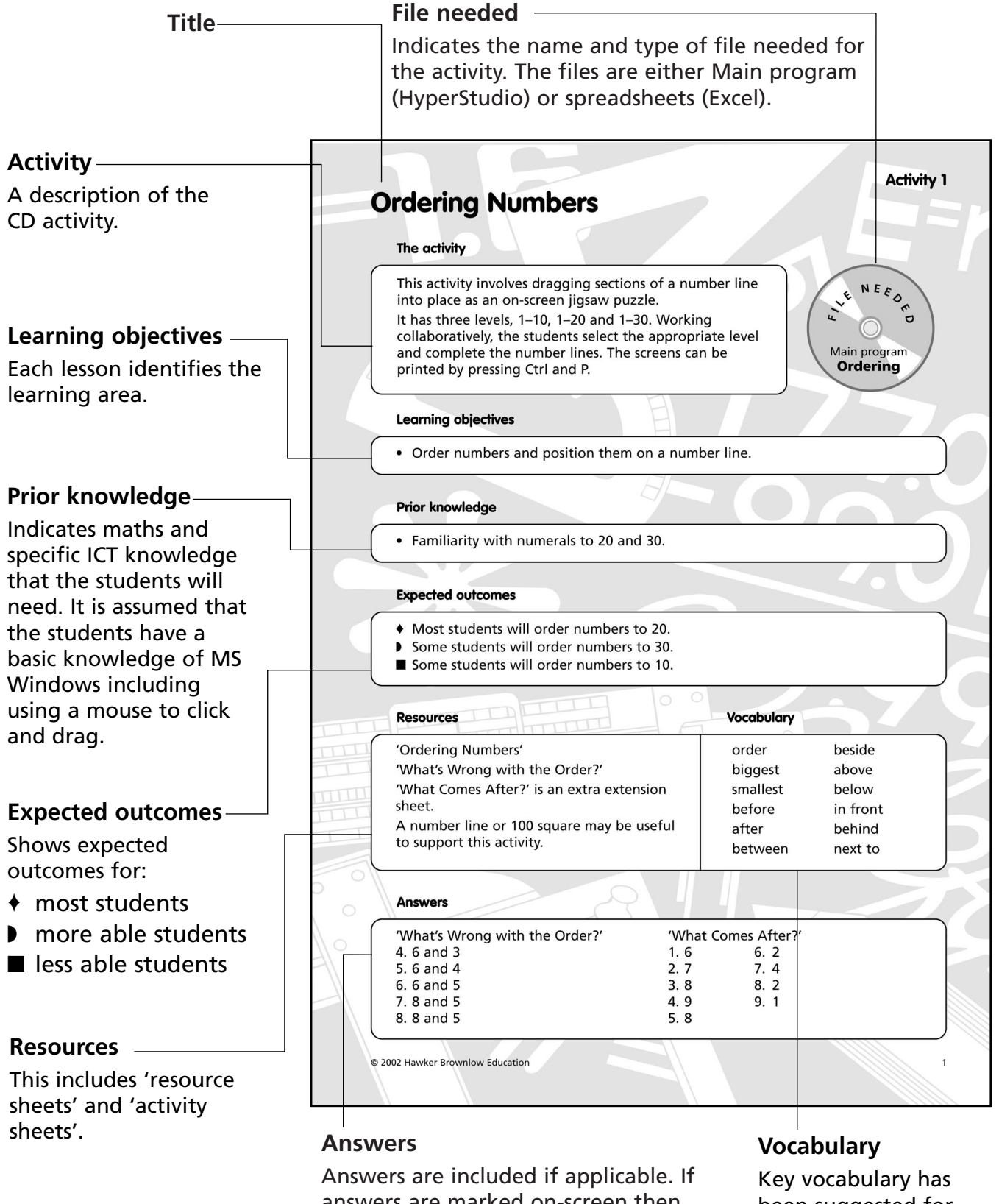

answers are marked on-screen then these are not included. Only answers to extra questions or non-marked questions are given.

been suggested for the lesson.

## **Activity 1**

# **Money Problems Using a Spreadsheet**

#### **The activity**

The spreadsheet shows food and ride prices at a fair. The students use the spreadsheet to find out how much their choices of rides and foods will cost. If the students overspend, a negative balance will be displayed. The challenge asks students to compare a fixed price ticket with an unlimited ticket to work out which is better value.

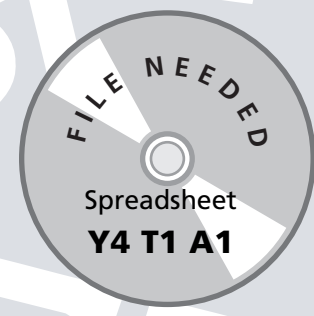

#### **Learning objective**

● Use all four operations to solve number problems about money in real life.

#### **Prior knowledge**

● Entering data into a spreadsheet.

#### **Expected outcomes**

- $\blacklozenge$  Most students will complete the spreadsheet and the challenge.
- ◗ Some students will additionally complete the extension sheet.
- Some students will only complete the first part of the activity.

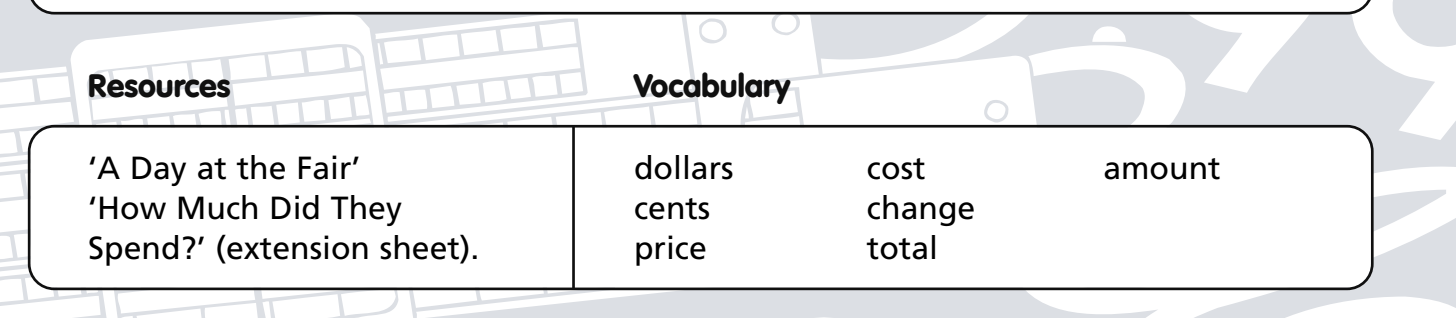

#### **Answers**

◯

#### 'A Day at the Fair'

**Challenge:** They would need to go on 10 rides to break even (at \$1 a go) or 11 rides for real value. More of the cheaper rides could be taken.

#### 'How Much Did They Spend?'

**Challenge:** Caroline spent \$14.75. She had \$0.25 left. Peter spent \$7.80. He had \$12.20 left.

# **A Day at the Fair**

**Copiable page**

- Open Excel.
- Open the file Y4T1A1 and save it to your personal folder.

Caroline and Peter are going to the fair. Caroline has \$3.50 to spend and Peter has \$4.75 to spend. Use the spreadsheet to work out how Caroline and Peter can spend their money on rides and food.

- Put numbers into the boxes in front of the rides and the food to show how many rides or things to eat they each have. Make sure that Caroline and Peter do not spend too much or they will have to borrow money from a friend.
- Make it so that each of them spends exactly the pocket money that they have brought with them.
- Ask if you may print your answer.

If each of them had brought twice as much money, what could they do? You can change the amount in the boxes next to their names. Just type it in and press **Enter**.

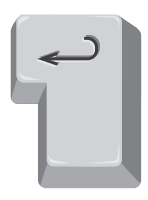

# **Challenge:**

If the fairground sells each student a ticket for \$10 that lets them have as many rides as they want, how many of each of the rides would they have to go on before it was worth it? Remember, the \$10 ticket does not include food.

If you were Caroline or Peter would you buy the \$10 tickets or not? Why?

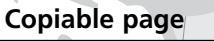

 $\Omega$ 

Name: Name: Name: Name: Name: Name: Name: Name: Name: Name: Name: Name: Name: Name: Name: Name: Name: Name: Name: Name: Name: Name: Name: Name: Name: Name: Name: Name: Name: Name: Name: Name: Name: Name: Name: Name: Name:

# **How Much Did They Spend?**

Caroline and Peter liked the fair so much that they went four days in a row! Work out how much they spent each day. Then check your answers on the spreadsheet.

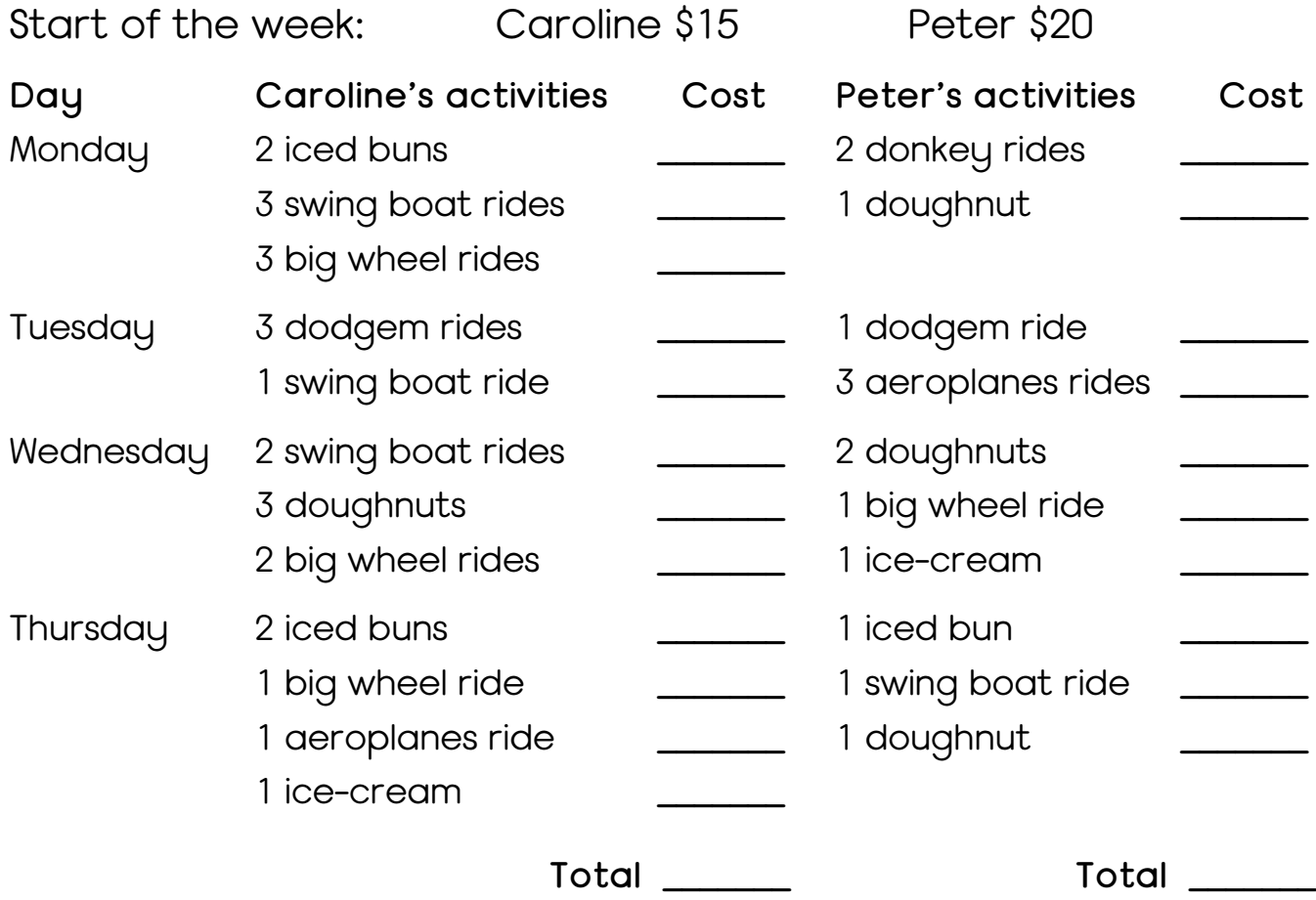

## **Challenge:**

How much money did they each have left at the end of the week?

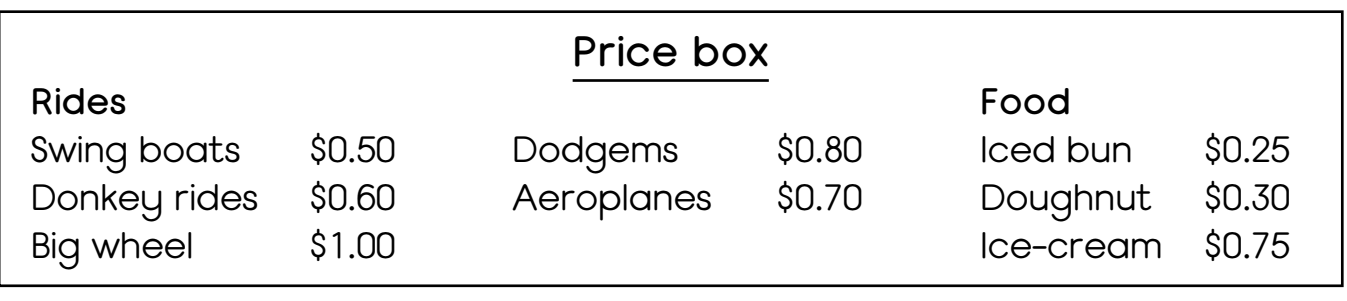

© 2002 Hawker Brownlow Education #FA-9664 ICT for primary maths Year 4 **3**